# **AdafruitTSL2591 Library Documentation**

*Release 1.0*

**Tony DiCola**

**Aug 13, 2018**

# **Contents**

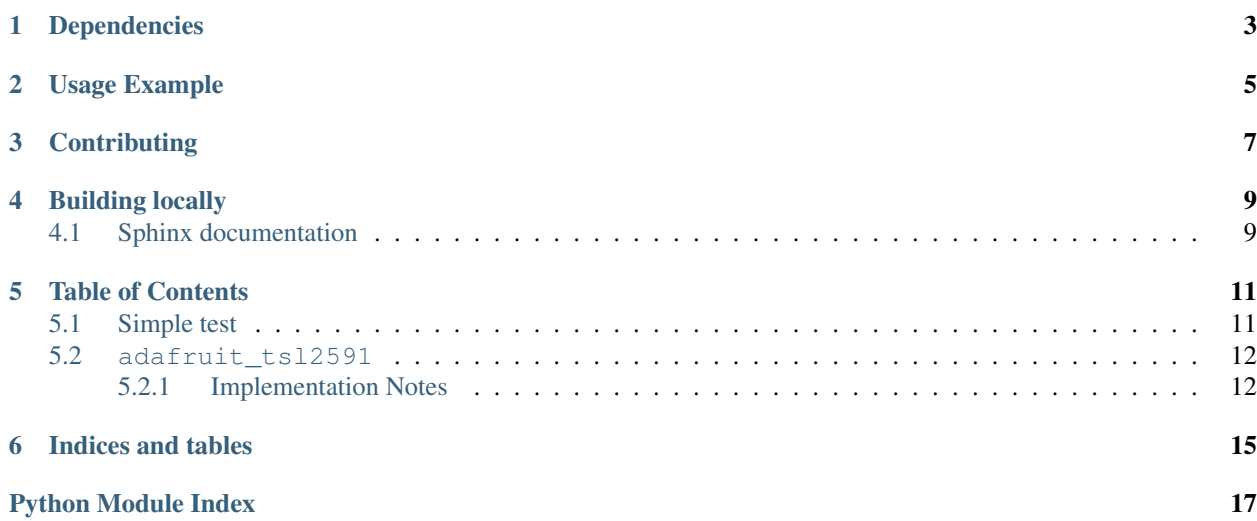

CircuitPython module for the TSL2591 high precision light sensor.

# Dependencies

#### <span id="page-6-0"></span>This driver depends on:

- [Adafruit CircuitPython](https://github.com/adafruit/circuitpython)
- [Bus Device](https://github.com/adafruit/Adafruit_CircuitPython_BusDevice)

Please ensure all dependencies are available on the CircuitPython filesystem. This is easily achieved by downloading [the Adafruit library and driver bundle.](https://github.com/adafruit/Adafruit_CircuitPython_Bundle)

Usage Example

<span id="page-8-0"></span>See examples/tsl2591\_simpletest.py for a demo of the usage.

# **Contributing**

<span id="page-10-0"></span>Contributions are welcome! Please read our [Code of Conduct](https://github.com/adafruit/Adafruit_CircuitPython_TSL2591/blob/master/CODE_OF_CONDUCT.md) before contributing to help this project stay welcoming.

Building locally

<span id="page-12-0"></span>To build this library locally you'll need to install the [circuitpython-build-tools](https://github.com/adafruit/circuitpython-build-tools) package.

```
python3 -m venv .env
source .env/bin/activate
pip install circuitpython-build-tools
```
Once installed, make sure you are in the virtual environment:

```
source .env/bin/activate
```
Then run the build:

```
circuitpython-build-bundles --filename_prefix adafruit-circuitpython-tsl2591 --
˓→library_location .
```
# <span id="page-12-1"></span>**4.1 Sphinx documentation**

Sphinx is used to build the documentation based on rST files and comments in the code. First, install dependencies (feel free to reuse the virtual environment from above):

```
python3 -m venv .env
source .env/bin/activate
pip install Sphinx sphinx-rtd-theme
```
Now, once you have the virtual environment activated:

```
cd docs
sphinx-build -E -W -b html . _build/html
```
This will output the documentation to docs/\_build/html. Open the index.html in your browser to view them. It will also (due to -W) error out on any warning like Travis will. This is a good way to locally verify it will pass.

### Table of Contents

## <span id="page-14-1"></span><span id="page-14-0"></span>**5.1 Simple test**

Ensure your device works with this simple test.

Listing 1: examples/tsl2591\_simpletest.py

```
1 # Simple demo of the TSL2591 sensor. Will print the detected light value
2 \# every second.3 import time
4
5 import board
6 import busio
7
8 import adafruit_tsl2591
9
10 \# Initialize the I2C bus.
11 | i2c = busio.I2C(board.SCL, board.SDA)
12
\parallel # Initialize the sensor.
14 sensor = adafruit_tsl2591.TSL2591(i2c)
15
16 # You can optionally change the gain and integration time:
17 #sensor.gain = adafruit_tsl2591.GAIN_LOW (1x gain)
18 #sensor.qain = adafruit_tsl2591.GAIN_MED (25x gain, the default)
19 #sensor.gain = adafruit_tsl2591.GAIN_HIGH (428x gain)
20 #sensor.gain = adafruit_tsl2591.GAIN_MAX (9876x gain)
21 #sensor.integration_time = adafruit_tsl2591.INTEGRATIONTIME_100MS (100ms, default)
22 #sensor.integration_time = adafruit_tsl2591.INTEGRATIONTIME_200MS (200ms)
23 #sensor.integration_time = adafruit_tsl2591.INTEGRATIONTIME_300MS (300ms)
\mu #sensor.integration_time = adafruit_tsl2591.INTEGRATIONTIME_400MS (400ms)
25 #sensor.integration time = adafruit tsl2591.INTEGRATIONTIME 500MS (500ms)
\frac{1}{26} #sensor.integration time = adafruit_tsl2591.INTEGRATIONTIME 600MS (600ms)
27
```
(continues on next page)

(continued from previous page)

```
28 # Read the total lux, IR, and visible light levels and print it every second.
29 while True:
30 # Read and calculate the light level in lux.
31 lux = sensor.lux
32 print('Total light: \{0\}lux'.format(lux))
33 # You can also read the raw infrared and visible light levels.
<sup>34</sup> # These are unsigned, the higher the number the more light of that type.
35 # There are no units like lux.
36 # Infrared levels range from 0-65535 (16-bit)
37 infrared = sensor.infrared
38 print ('Infrared light: \{0\}'.format (infrared))
39 # Visible-only levels range from 0-2147483647 (32-bit)
40 visible = sensor.visible
41 print('Visible light: \{0\}'.format(visible))
42 # Full spectrum (visible + IR) also range from 0-2147483647 (32-bit)
43 full_spectrum = sensor.full_spectrum
44 print('Full spectrum (IR + visible) light: {0}'.format(full_spectrum))
45 time.sleep(1.0)
```
### <span id="page-15-2"></span><span id="page-15-0"></span>**5.2 adafruit\_tsl2591**

CircuitPython module for the TSL2591 precision light sensor. See examples/simpletest.py for a demo of the usage.

• Author(s): Tony DiCola

#### <span id="page-15-1"></span>**5.2.1 Implementation Notes**

#### Hardware:

• Adafruit [TSL2591 High Dynamic Range Digital Light Sensor](https://www.adafruit.com/product/1980) (Product ID: 1980)

#### Software and Dependencies:

- Adafruit CircuitPython firmware for the ESP8622 and M0-based boards: [https://github.com/adafruit/](https://github.com/adafruit/circuitpython/releases) [circuitpython/releases](https://github.com/adafruit/circuitpython/releases)
- Adafruit's Bus Device library: [https://github.com/adafruit/Adafruit\\_CircuitPython\\_BusDevice](https://github.com/adafruit/Adafruit_CircuitPython_BusDevice)

```
adafruit_tsl2591.GAIN_HIGH = 32
    High gain (428x)
adafruit_tsl2591.GAIN_LOW = 0
    Low gain (1x)adafruit_tsl2591.GAIN_MAX = 48
    Max gain (9876x)
adafruit_tsl2591.GAIN_MED = 16
    Medium gain (25x)
adafruit tsl2591. INTEGRATIONTIME 100MS = 0
    100 millis
adafruit_tsl2591.INTEGRATIONTIME_200MS = 1
    200 millis
```

```
adafruit_tsl2591.INTEGRATIONTIME_300MS = 2
    300 millis
```

```
adafruit_tsl2591.INTEGRATIONTIME_400MS = 3
    400 millis
```
adafruit\_tsl2591.**INTEGRATIONTIME\_500MS = 4** 500 millis

adafruit tsl2591. INTEGRATIONTIME 600MS = 5 600 millis

```
class adafruit_tsl2591.TSL2591(i2c, address=41)
```
TSL2591 high precision light sensor. :param busio.I2C i2c: The I2C bus connected to the sensor :param int address: The I2C address of the sensor. If not specified the sensor default will be used.

#### **disable**()

Disable the device and go into low power mode.

#### **enable**()

Put the device in a fully powered enabled mode.

#### **full\_spectrum**

Read the full spectrum  $(IR + visible)$  light and return its value as a 32-bit unsigned number.

#### **gain**

Get and set the gain of the sensor. Can be a value of:

- GAIN\_LOW (1x)
- GAIN MED  $(25x)$
- GAIN\_HIGH (428x)
- GAIN\_MAX  $(9876x)$

#### **infrared**

Read the infrared light and return its value as a 16-bit unsigned number.

#### **integration\_time**

Get and set the integration time of the sensor. Can be a value of:

- INTEGRATIONTIME 100MS (100 millis)
- INTEGRATIONTIME 200MS (200 millis)
- INTEGRATIONTIME\_300MS (300 millis)
- INTEGRATIONTIME\_400MS (400 millis)
- INTEGRATIONTIME\_500MS (500 millis)
- INTEGRATIONTIME 600MS (600 millis)

#### **lux**

Read the sensor and calculate a lux value from both its infrared and visible light channels.

#### **raw\_luminosity**

Read the raw luminosity from the sensor (both  $IR +$  visible and  $IR$  only channels) and return a 2-tuple of those values. The first value is  $IR +$  visible luminosity (channel 0) and the second is the IR only (channel 1). Both values are 16-bit unsigned numbers (0-65535).

#### **visible**

Read the visible light and return its value as a 32-bit unsigned number.

Indices and tables

- <span id="page-18-0"></span>• genindex
- modindex
- search

Python Module Index

<span id="page-20-0"></span>a

adafruit\_tsl2591, [12](#page-15-2)

# Index

# A

adafruit\_tsl2591 (module), [12](#page-15-3)

# D

disable() (adafruit\_tsl2591.TSL2591 method), [13](#page-16-0)

# E

enable() (adafruit\_tsl2591.TSL2591 method), [13](#page-16-0)

## F

full\_spectrum (adafruit\_tsl2591.TSL2591 attribute), [13](#page-16-0)

# G

gain (adafruit\_tsl2591.TSL2591 attribute), [13](#page-16-0) GAIN\_HIGH (in module adafruit\_tsl2591), [12](#page-15-3) GAIN\_LOW (in module adafruit\_tsl2591), [12](#page-15-3) GAIN\_MAX (in module adafruit\_tsl2591), [12](#page-15-3) GAIN MED (in module adafruit tsl2591), [12](#page-15-3)

## I

infrared (adafruit\_tsl2591.TSL2591 attribute), [13](#page-16-0) integration\_time (adafruit\_tsl2591.TSL2591 attribute), [13](#page-16-0) INTEGRATIONTIME\_100MS (in module adafruit\_tsl2591), [12](#page-15-3) INTEGRATIONTIME\_200MS (in module adafruit\_tsl2591), [12](#page-15-3) INTEGRATIONTIME\_300MS (in module adafruit\_tsl2591), [12](#page-15-3) INTEGRATIONTIME\_400MS (in module adafruit\_tsl2591), [13](#page-16-0) INTEGRATIONTIME\_500MS (in module adafruit\_tsl2591), [13](#page-16-0) INTEGRATIONTIME\_600MS (in module adafruit\_tsl2591), [13](#page-16-0)

### L

lux (adafruit\_tsl2591.TSL2591 attribute), [13](#page-16-0)

## R

raw\_luminosity (adafruit\_tsl2591.TSL2591 attribute), [13](#page-16-0)

## T

TSL2591 (class in adafruit\_tsl2591), [13](#page-16-0)

### V

visible (adafruit\_tsl2591.TSL2591 attribute), [13](#page-16-0)